# **Guide for the T2S-forms**

#### **Header**

The header of the forms includes general information. These shall help identifying the institution via their BIC11. Please insert (also in the forms for the testing environments) your Production-BIC. The message addressing in T2S will be achieved via Service Name and Distinguished Name (DN), different from TARGET2. Additionally you can choose between the new setup of data, the change of already submitted data or you can choose to delete already submitted data. The date from which on the data shall be active has to be inserted. In the test forms this field can be left open if the forms are send to Bundesbank the first time. Customers that have already migrated shall insert the date as of which the static data shall be valid. Please insert the date of the respective migration wave (e.g. Clearstream migration: 9 September 2016) in the production form. Furthermore the responsible central bank will be identified via its (Parent-)BIC (for Deutsche Bundesbank it is MARKDEFFXXX) and the T2Senvironment can be chosen. During the migration period testing will be performed on the Community-environment. After the migration testing will be performed on the Pre-Productionenvironment. Both environments can be chosen in one form. Please choose this environment for the first registration. After the migration of your wave testing will be performed on the Pre-Production-environment. The date on which the form was filled out has to be provided and optionally you can choose a reference.

The blue part of the forms on the right side helps the central bank during the static data setup. Please leave it blank.

The forms have to be duly signed by authorized representatives.

### **Forms for DCPs**

#### **Form 7000 – Main form for Payment Banks (DCP)**

*1. Frame: Party*

In this frame the Party Long Name, Party Short Name and the address has to be inserted.

#### *2. Frame: Technical Addresses*

Please insert your technical address used for the A2A-connection here. It was provided by your network service provider and is a Distinguished name (e.g.: for SWIFT: ..cn=user.ou=unit.o=unexcsdd.o=SWIFT" or for SIA/Colt ..cn=T2S-1.o=88039"). Furthermore please choose a network service name. The following names are available: Messages Store&Forward : SWIFT.MSGSNF oder SIA-COLT.MSGSNF; Messages Real Time: SWIFT.MSGRT oder SIA-COLT.MSGRT; Files Store&Forward: SWIFT.FILESNF oder SIA-COLT.FILESNF; Files Real Time: SWIFT.FILERT oder SIA-COLT.FILERT.

If you plan just to use the U2A-connection you will not have to fill out these fields.

### *3. Frame: Default Routing (initial setup)*

Please enter the technical address again. A so called Default Routing has to be created for all network services.

If you plan just to use the U2A-connection you will not have to fill out these fields.

### *4. Frame: Access rights management – Roles*

You can decide here, if you want to be granted with the roles in two-eyes or four-eyes mode. The details on the roles can be found in our access rights concept for payment banks. Please note that the role "Access rights administrator – Basic" can only be granted in twoeyes mode. This role will be granted to your party-administrator, which is requested with form 7200. Please also send the national form to us, which you can find in the annex of this document. With this form you request the user-administration in 2-eyes or 4-eyes mode. This has to be signed by authorized representatives of you institution. In the next step we will contact you if you decided on four-eyes mode.

There are no separate roles for the A2A-users. If you want to use the roles "Liquidity manager" or "Collateral manager" (or the underlying privileges) for U2A and A2A-users you will have to request these roles in two-eyes mode. You cannot grant a role/ a privilege in foureyes mode to an A2A-user.

### *5. Frame: Secured Group*

A secured group can be built out of parties or DCAs. Example: You can control that a staff member can only create liquidity transfers for two of your three DCAs. This will be realized by grouping two DCAs in one secured group. It would also be possible to allow another T2Sparty to query your DCAs.

If you want to use the functionality of secured groups you can request this here. Please choose whether you want to group parties or DCAs. The respective identification will be assigned by the Central Bank.

The acceptance of parties or DCAs can be requested as soon as the secured group is created.

### *6. Frame: Secondary Credit Memorandum Balance*

If you want to use secondary CMBs please choose "Yes" in field 61.

#### *7. Frame: Client Auto-Collateralisation*

If you want to offer client collateralisation please choose "Yes" in field 71. Please fill out field 72 and 73. Please choose the collateralisation procedure "Repo" and insert the technical address with which you want to send the valuation flat-file.

If you don't want to offer this service please choose "No". This frame doesn't have to be filled by you then.

# **Form 7100 – Form for Dedicated Cash Account (DCP)**

### *1. Frame: DCA*

For the DCA-number the Eurosystem chose the following setup:

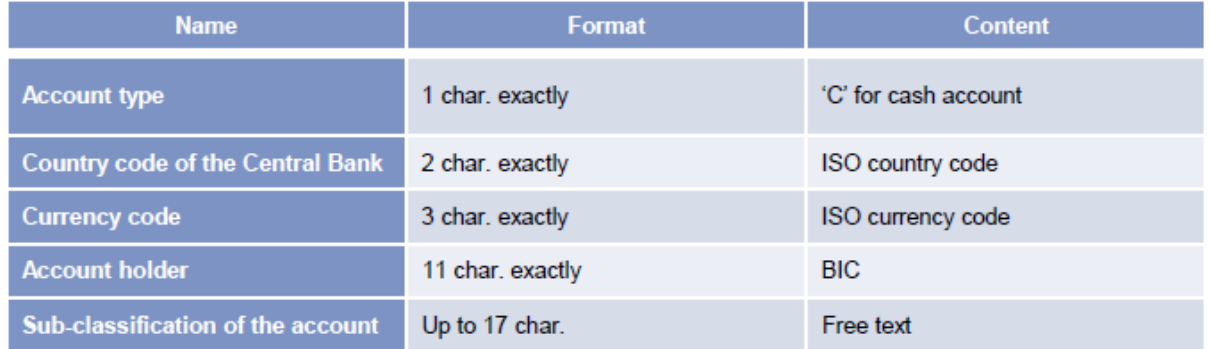

You may only choose yourself the last up to 17 characters of the account number.

If you want to receive floor- or ceiling-notifications please fill out the respective fields. Please note that these notifications are only available in A2A-mode.

Please enter the account number (not only the BIC) of your RTGS-Account, with which the DCA shall be linked for the end-of-day liquidity sweep, in the field "External RTGS-Account Number". For the registration on the testing environments please choose the accountnumber of your PM-account on the TARGET2 test-environment. We attached a guide on how to find the RTGS-account number in the ICM separately. For the registration on the production-environment please choose the account number of your account on the production environment.

## *2. Frame: Credit Memorandum Balance*

Please insert all the BICs of your security accounts (SACs) which shall be included in the Primary CMB. You can work with wildcards on the basis of the BIC8 here. If you have entered a wildcard but you want single BICs to be excluded please enter at first the Wildcard that shall be included then enter the BICs that shall be excluded and mark it especially. You don't have to insert a "Receiving Securities Account".

Please indicate whether you want to use T2S-auto-collateralisation. If you don't insert a limitamount, you will receive T2S-auto-collateralisation up to the amount which is collateralized by you. Technically it is necessary that Bundesbank inserts a limit for you. Therefore you will find a limit with the maximum of the number 9 in the T2S-GUI. If you permanently want a lower limit please enter the respective amount here.

If it's not possible to reimburse the credit in T2S until 16:30, it will be converted into intraday credit in TARGET2. Please indicate in field 25a the RTGS-account with access to intraday credit. This has to be owned by the same legal entity owning the DCA. Additionally this account has to be opened in the books of Deutsche Bundesbank. The collateral will be transferred into your collateral account with Deutsche Bundesbank this case. Please insert the MFI-code of your institution which holds an account in TARGET2 that has access to intraday credit.

You don't have to fill out field 26a.

Please fill out field 26b (CSD participant identification). Here you have to fill out the party-BIC/party BICs (the parent-BIC is not needed) which own the securities accounts which are earmarked for auto-collateralisation. This will be a subset of the BICs stated in field 22 "Authorized BICs". Please insert the BIC11. If you decide on earmarking new securities accounts for auto-collateralisation please inform us about it.

If your DCA shall be added to a secured group please fill out field 31. Additionally the identification has to be inserted.

If you want to link your DCA with a PM-account of another institution please let this form also be signed by the respective institution. If you link it with your own PM-account the signatories can be the same. Please note that the authorized representatives signing for the DCA-holder also have to be authorized for the RTGS-account indicated in field 25a.

If you want to transfer the liquidity from T2S to T2 before the automated cash sweep, you can request it in field 16. The optional cash sweep is scheduled for around 4:30 pm (directly after the automated reimbursement of the auto-collateralisation).

### **Form 7200 – Form for DCA Administrator User**

This form has to be filled for two users, please. For the party administrator a four-eyesprincipal is used. These users will also be used for the connectivity testing. Please create new users after the successful connectivity test.

## *1. Frame: Administrator User*

We recommend to choose the same name for the login name and the system user reference. The system user reference and the login name have to be unique in T2S. The following structure shall be applied: C (for cash account) + DE (country code) + BIC11. The following 21 characters can be chosen by you.

### *2. Frame: User's Distinguished Name*

Please copy the distinguished name of the certificate and paste it into the respective field. Please note: The characters before the equal sign "=" have to be in capital letter. The different parts have to be splittet with a comma. There has to be a space character after the comma.

Example: CN=124563, OU=Payment and Account Management, O=MARKDEFF, O=swift

Please mark this certificate as default.

# **Forms for ICPs**

#### **Form 7050 – Main form for Payment Banks (ICP)**

*1. Frame: Party*

In this frame the Party Long Name, Party Short Name and the address has to be inserted.

### **Form 7100 – Form for Dedicated Cash Account (DCP)**

*1. Frame: DCA*

For the DCA-number the Eurosystem chose the following setup:

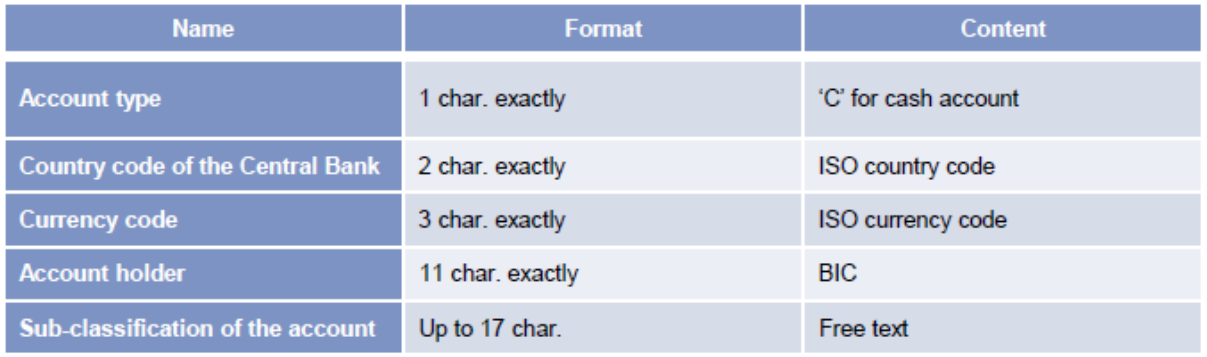

You may only choose yourself the last up to 17 characters of the account number.

Please enter the account number (not only the BIC) of your RTGS-Account, with which the DCA shall be linked for the end-of-day liquidity sweep, in the field "External RTGS-Account Number". For the registration on the testing environments please choose the accountnumber of your PM-account on the TARGET2 test-environment. We attached a guide on how to find the RTGS-account number in the ICM separately. For the registration on the production-environment please choose the account number of your account on the production environment.

If you want to transfer the liquidity from T2S to T2 before the automated cash sweep, you can request it here. The optional cash sweep is scheduled for around 4:30 pm (directly after the automated reimbursement of the auto-collateralisation).

### *2. Frame: Credit Memorandum Balance*

Please insert all the BICs of your security accounts (SACs) which shall be included in the Primary CMB. You can work with wildcards on the basis of the BIC8 here. If you have entered a wildcard but you want single BICs to be excluded please enter at first the Wildcard that shall be included then enter the BICs that shall be excluded and mark it especially. You don't have to insert a "Receiving Securities Account".

Please indicate whether you want to use T2S-auto-collateralisation. If you don't insert a limitamount, you will receive T2S-auto-collateralisation up to the amount which is collateralized by you. Technically it is necessary that Bundesbank inserts a limit for you. Therefore you will find a limit with the maximum of the number 9 in the T2S-GUI. If you permanently want a lower limit please enter the respective amount here.

If it's not possible to reimburse the credit in T2S until 16:30, it will be converted into intraday credit in TARGET2. Please indicate in field 25a the RTGS-account with access to intraday credit. This has to be owned by the same legal entity owning the DCA. Additionally this account has to be opened in the books of Deutsche Bundesbank. The collateral has to be transferred into your collateral account with Deutsche Bundesbank this case. Please insert the MFI-code of your institution which holds an account in TARGET2 that has access to intraday credit.

You don't have to fill out field 26a.

Please fill out field 26b (CSD participant identification). Here you have to fill out the party-BIC/party BICs (the parent-BIC is not needed) which own the securities accounts which are earmarked for auto-collateralisation. This will be a subset of the BICs stated in field 22 "Authorized BICs". Please insert the BIC11. If you decide on earmarking new securities accounts for auto-collateralisation please inform us about it.

If you want to link your DCA with a PM-account of another institution please let this form also be signed by the respective institution. If you link it with your own PM-account the signatories can be the same. Please note that the authorized representatives signing for the DCA-holder also have to be authorized for the RTGS-account indicated in field 25a.

### **Form for the T2 value-added services (VAS)**

### **T2 form 1000 – Main form for direct PM-participants**

When requesting the value-added services (VAS) either the whole form has to be completed or the following fields shall be filled:

- BICs in the header
- field 1 (Legal entity)
- The new T2S related fields 5.1, 5.2 (page 7 and 8) and S VAS (page 11). In this case a letter needs to be added in which only the changes with regard to T2S shall be implemented.

Please enter as activation date the last business day before the respective migration wave in the production form.